# L'Identité<br>Numérique

# La clé pour vous connecter en toute confiance

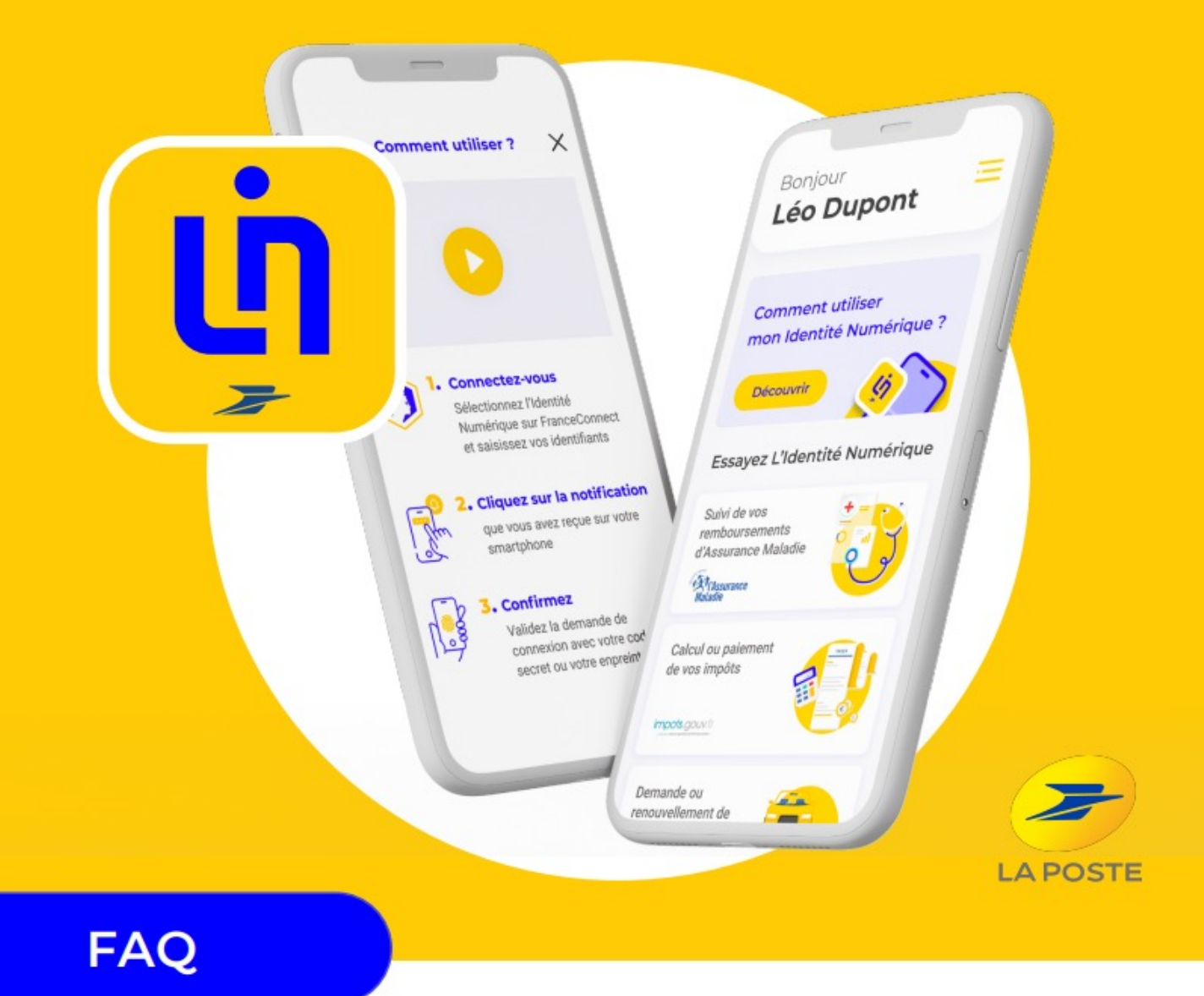

# **L'Identité Numérique La Poste, comment pouvons-nous vous aider ?**

## **TABLE DES MATIERES**

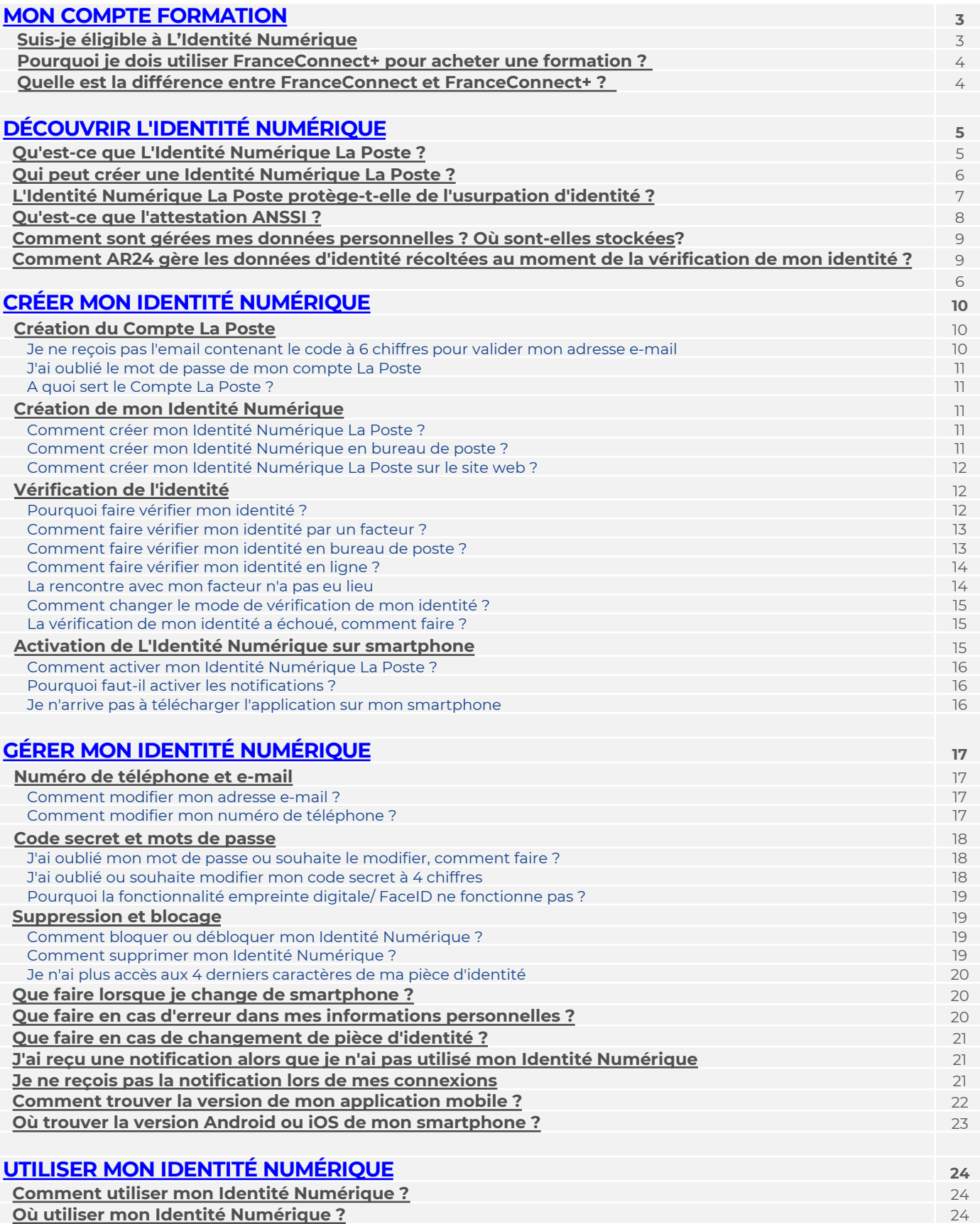

# <span id="page-2-0"></span>**MON COMPTE FORMATION**

## **Suis-je éligible à L'Identité Numérique ?**

**Pour obtenir une Identité Numérique La Poste, vous devez remplir les conditions suivantes :**

- 1. Être majeur(e) > **18 ans révolus.**
- 2. Posséder une **pièce d'identité française en cours de validité** :
	- Carte nationale d'identité française (\*),
	- Passeport français,
	- Titre de séjour français ayant une durée de validité supérieure ou égale à 5 ans,
- 3. Posséder **un smartphone** (Android à partir de la version 6 et iOS à partir de la version 13) et un **numéro de téléphone mobile éligible**.

#### **Mon Compte Formation :**

Vous ne remplissez pas les conditions d'éligibilité pour créer votre Identité Numérique La Poste ? Une solution alternative vous sera proposée par Mon Compte Formation lorsque le service FranceConnec[t+ remplace](https://www.moncompteformation.gouv.fr/espace-public/aide/mon-compte)ra FranceConnect pour l'achat d'une formation.

Pour plus d'informations, cliquez ici.

#### **Liste des pays et indicatifs téléphoniques éligibles :**

(+41), Terres australes et antarctiques françaises (+262),  $\qquad \qquad$  pas autorisée. Algérie (+213), Allemagne (+49), Andorre (+376), Australie (+61) Belgique (+32), Brésil (+55), Canada (+1), Chili (+56), Chine (+86), Côte d'Ivoire (+225), Emirats Arabes Unis (+971), Espagne (+34), Etat de Palestine (+970), Etats-Unis (+1), France (+33), Guadeloupe (+590), Guyane (+594), Israël (+972), Italie (+39), La Réunion (+262), Liban (+961), Luxembourg (+352), Madagascar (+261), Maroc (+212), Martinique (+596), Mayotte (+262), Mexique (+52), Monaco (+377), Nouvelle-Calédonie (+687), Pays-Bas (+31), Polynésie française (+689), Portugal (+351), Royaume-Uni (+44), Saint-Barthélemy (+590), Saint-Martin (+590), Saint-Pierre et Miquelon (+508), Sénégal (+221), Singapour (+65), Suisse Tunisie (+216), Thaïlande (+66), Wallis et Futuna (+681)

#### (\*) Important :

- 1. Depuis le 1er janvier 2014, la durée de validité de la carte nationale d'identité est passée de 10 à 15 ans pour les personnes majeures (plus de 18 ans).
	- L'allongement de cinq ans pour les cartes d'identité concerne :
	- · les nouvelles cartes d'identité sécurisées (cartes plastifiées) délivrées à partir du 1er janvier 2014 à des personnes majeures. · les cartes d'identité sécurisées délivrées (cartes plastifiées) entre le 2 janvier 2004 et le 31 décembre 2013 à des personnes majeures. ATTENTION : Cette prolongation ne s'applique pas aux cartes nationales d'identité sécurisée pour les personnes mineures. Elles seront valables 10 ans lors de la délivrance.
- 2. Il n'est pas possible de créer une Identité Numérique pour un proche, la procuration n'est pas autorisée.

## <span id="page-3-0"></span>**Pourquoi je dois utiliser FranceConnect+ pour acheter une formation ?**

Appels, SMS, emails, pubs sur les réseaux sociaux ou bien démarchage agressif… certaines fraudes au Compte personnel de formation ont été commises via l'usurpation d'identité.

**Le service Mon Compte Formation renforce donc la sécurisation de son parcours d'achat en se dotant de l'identification FranceConnect+.** Celle-ci est désormais nécessaire afin de procéder à l'inscription à une offre de formation.

**FranceConnect+ est une version plus sécurisée** de FranceConnect. Elle est destinée à accéder à des **démarches plus sensibles**, et notamment les démarches qui incluent une transaction financière, en proposant une authentification renforcée, à deux facteurs, qui permet ainsi de limiter les risques d'usurpations d'identité.

A ce jour, FranceConnect+ repose sur **L'Identité Numérique La Poste**, partenaire du dispositif.

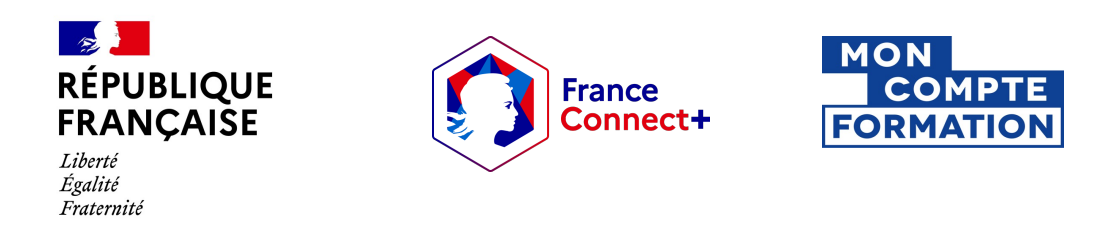

## **Quelle est la différence entre FranceConnect et FranceConnect+ ?**

**FranceConnect** est la solution proposée par l'État pour sécuriser et simplifier la connexion à plus de **1 400 services en ligne.** Il est utilisé par **40 millions de personnes** pour les démarches du quotidien (acte de naissance, inscription en crèche, demander une carte grise, accéder à son compte retraite…).

Le principe : L'utilisateur se connecte à un service en ligne sans avoir besoin de se créer un compte dédié avec un nouveau mot de passe à retenir : il s'authentifie à l'aide de l'un des six comptes que FranceConnect propose et qu'il possède déjà (impots.gouv.fr, Ameli, **L'Identité Numérique La Poste**, MobileConnect et moi, msa.fr ou Yris).

**FranceConnect+ est une version plus sécurisée** encore de FranceConnect, destinée à accéder à des **démarches plus sensibles** (ouvrir un compte bancaire, accéder à son dossier médical, recevoir des lettres recommandées électroniques…) et notamment celles qui **incluent une transaction financière.**

FranceConnect+ propose une **authentification renforcée**, à deux facteurs, similaire à ce que l'utilisateur connaît pour effectuer des opérations bancaires en ligne. FranceConnect+ permet ainsi de **limiter les risques d'usurpations d'identité.**

A ce jour, FranceConnect+ repose sur **L'Identité Numérique La Poste**, partenaire du dispositif. Avec L'Identité Numérique La Poste, l'utilisateur reçoit une notification sur son smartphone, rajoute son code secret qu'il est seul à connaître et poursuit sa démarche en toute sécurité.

## <span id="page-4-0"></span>**Qu'est-ce que L'Identité Numérique La Poste ?**

L'Identité Numérique La Poste est la **clé unique** qui vous permet d'effectuer toutes vos démarches en ligne de manière simple et sécurisée.

Ce service fiable et gratuit assure :

- **1. la simplification de vos démarches** du quotidien : plus besoin de retenir vos nombreux identifiants et mots de passe, L'Identité Numérique les remplace grâce à un identifiant unique et sécurisé.
- **2. la prévention des risques d'usurpation d'identité** : si ce n'est pas vous qui vous connectez, vous refusez la connexion et pouvez bloquer votre Identité Numérique à tout moment sur votre espace personnel.

#### **Votre Identité Numérique vous permet de:**

#### **Vous connecter aux différent[s services](https://ouverturecompte.labanquepostale.fr/) La Poste**

- Ouvrir un compte en ligne à La Ba[nque Postale](https://www.easybourse.com/easyvie/souscription/connexion)
- Souscrire à une assurance vie sur [Easybourse](https://www.laposte.fr/changement-adresse-demenagement-reexpedition%3Fat_medium=sl&at_campaign=%255bHM_REEX_R%25C3%25A9exp%25C3%25A9dition_PART%255d&at_platform=google&at_creation=%255bReexp%25C3%25A9dition%7CPART%255d&at_variant=%255b443836188952%255d&at_network=search&at_term=%255br%25C3%25A9exp%25C3%25A9dier%2520courrier%255d&gclsrc=aw.ds&&gclid=Cj0KCQjw3v6SBhCsARIsACyrRAlp2dcRdzRpXfjuPMQHiOi4ITOufUxQL4_pMnp0Q7v3mu8vw4rMTVcaArTZEALw_wcB)
- Souscrire un contrat de [réexpédition de courrier](https://www.ar24.fr/produits-et-services/lre-ar24-identite-numerique/) définitive
- Réceptionner des lettres recomm[andées éle](https://moncompte.laposte.fr/moncompte-auth/auth/realms/mon-compte/protocol/openid-connect/auth?client_id=07b2920ff2e3f6b5add91da59c5adb2a&state=8d2e99bc-348f-47cd-bf9c-6761f6310308&redirect_uri=https://auth.digiposte.fr/v3/callback&scope=openid&response_type=code&prompt=login&backlink_uri=https://auth.digiposte.fr/v3/cancel)ctroniques AR24
- Accéder au coffre-fort numérique Digiposte
- Envoyer des cartes postales depuis application [YouPix](https://www.laposte.fr/produits/presentation/youpix)

#### **Vous connecter à plus de** [1400 services](https://franceconnect.gouv.fr/nos-services) en ligne **via [FranceConne](https://www.moncompteformation.gouv.fr/espace-prive/html/)ct et FranceConnect+**

- Gérer vos droits à la formation grâce à Mon C[ompte Formatio](https://www.impots.gouv.fr/accueil)n
- Déclarer et payer ses impôts (particuliers) sur impots.gouv.fr
- Demander une carte nationale d'identité ou un passeport sur **[ANTS](https://www.cesu.urssaf.fr/info/accueil.html)**
- Réaliser vos démarches en ta[nt de particuli](https://educonnect.education.gouv.fr/idp/profile/SAML2/Redirect/SSO?execution=e1s1)er employeur sur CESU
- Consulter le livret scolaire sur [EduCon](https://authentification-candidat.pole-emploi.fr/connexion/XUI/?realm=/individu&goto=https://authentification-candidat.pole-emploi.fr:443/connexion/oauth2/realms/root/realms/individu/authorize?realm%3D%2Findividu%26response_type%3Did_token%20token%26scope%3Dopenid%20compteUsager%20profile%20contexteAuthentification%20email%20courrier%20notifications%20etatcivil%20logW%20individu%20pilote%20nomenclature%20coordonnees%20navigation%20reclamation%20prdvl%20idIdentiteExterne%20pole_emploi%20suggestions%20actu%20application_USG_PN073-tdbcandidat_6408B42F17FC872440D4FF01BA6BAB16999CD903772C528808D1E6FA2B585CF2%26client_id%3DUSG_PN073-tdbcandidat_6408B42F17FC872440D4FF01BA6BAB16999CD903772C528808D1E6FA2B585CF2%26state%3DM9phuoLc0eFyY7V-%26nonce%3Dpge-ryX2Ha8QPfrz%26redirect_uri%3Dhttps%3A%2F%2Fcandidat.pole-emploi.fr%2Fespacepersonnel%2F)nect
- Rechercher un poste sur Pôle Emploi
- ...

Si vous s[ouhaitez connaître l'ensemble des démarches](https://franceconnect.gouv.fr/nos-services) disponibles cliquez sur le lien suivant : https://franceconnect.gouv.fr/nos-services

## **Le saviez-vous ?**

- → Progressivement, l'Etat rend disponible sur internet l'ensemble des démarches administratives grâce au dispositif FranceConnect.
- $\rightarrow$  D'ici fin 2022, 100% des démarches administratives les plus utilisées seront accessibles en ligne. L'Identité Numérique sera alors très utile pour vous connecter simplement à des centaines de services.
- $\rightarrow$  La durée de validité de votre Identité Numérique est de 5 ans.

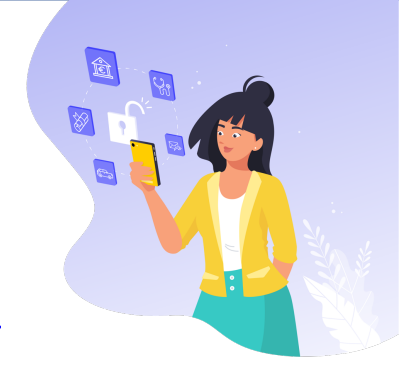

## **Qui peut créer une Identité Numérique La Poste ?**

#### <span id="page-5-0"></span>**Pour obtenir une Identité Numérique La Poste, vous devez remplir les conditions suivantes :**

- 1. Être majeur(e) > **18 ans révolus.**
- 2. Posséder une **pièce d'identité française en cours de validité** :
	- Carte nationale d'identité française (\*),
	- Passeport français,
	- Titre de séjour français ayant une durée de validité supérieure ou égale à 5 ans,
- 3. Posséder **un smartphone** (Android à partir de la version 6 et iOS à partir de la version 13) et un **numéro de téléphone mobile éligible**.

#### **Liste des pays et indicatifs téléphoniques éligibles :**

Algérie (+213), Allemagne (+49), Andorre (+376), Australie (+61) Belgique (+32), Brésil (+55), Canada (+1), Chili (+56), Chine (+86), Côte d'Ivoire (+225), Emirats Arabes Unis (+971), Espagne (+34), Etat de Palestine (+970), Etats-Unis (+1), France (+33), Guadeloupe (+590), Guyane (+594), Israël (+972), Italie (+39), La Réunion (+262), Liban (+961), Luxembourg (+352), Madagascar (+261), Maroc (+212), Martinique (+596), Mayotte (+262), Mexique (+52), Monaco (+377), Nouvelle-Calédonie (+687), Pays-Bas (+31), Polynésie française (+689), Portugal (+351), Royaume-Uni (+44), Saint-Barthélemy (+590), Saint-Martin (+590), Saint-Pierre et Miquelon (+508), Sénégal (+221), Singapour (+65), Suisse (+41), Terres australes et antarctiques françaises (+262), Tunisie (+216), Thaïlande (+66), Wallis et Futuna (+681)

(\*) Important :

1. Depuis le 1er janvier 2014, la durée de validité de la carte nationale d'identité est passée de 10 à 15 ans pour les personnes majeures (plus de 18 ans).

L'allongement de cinq ans pour les cartes d'identité concerne :

· les nouvelles cartes d'identité sécurisées (cartes plastifiées) délivrées à partir du 1er janvier 2014 à des personnes majeures.

· les cartes d'identité sécurisées délivrées (cartes plastifiées) entre le 2 janvier 2004 et le 31 décembre 2013 à des personnes majeures.

ATTENTION : Cette prolongation ne s'applique pas aux cartes nationales d'identité sécurisée pour les personnes mineures. Elles seront valables 10 ans lors de la délivrance.

2. Il n'est pas possible de créer une Identité Numérique pour un proche, la procuration n'est pas autorisée.

## <span id="page-6-0"></span>**L'Identité Numérique La Poste protège-t-elle de l'usurpation d'identité ?**

Pour vous prémunir des risques d'usurpation d'identité, **L'Identité Numérique La Poste prévoit une vérification d'identité à plusieurs moments du parcours** :

**1. Lors de l'inscription** avec la vérification systématique de vos informations personnelles : à chaque création d'Identité Numérique nous nous assurons de la concordance entre les informations que vous avez saisies sur le site internet et celles présentes sur votre pièce d'identité, pour valider votre identité.

**2. Lors de l'utilisation** grâce au système d'authentification forte (ou double authentification) qui se caractérise par la double authentification qui consiste à vérifier l'identité d'un utilisateur par deux biais différents lorsque celui-ci souhaite utiliser un service.

En l'occurrence pour L'Identité Numérique cela se caractérise par :

- la saisie de votre numéro de téléphone sur le site partenaire auquel vous souhaitez accéder,
- la validation de la connexion grâce à la saisie d'un code secret dans l'application mobile L'Identité Numérique.

Si vous n'êtes pas l'origine de la connexion vous pouvez bloquer votre Identité Numérique en temps réel dans l'application.

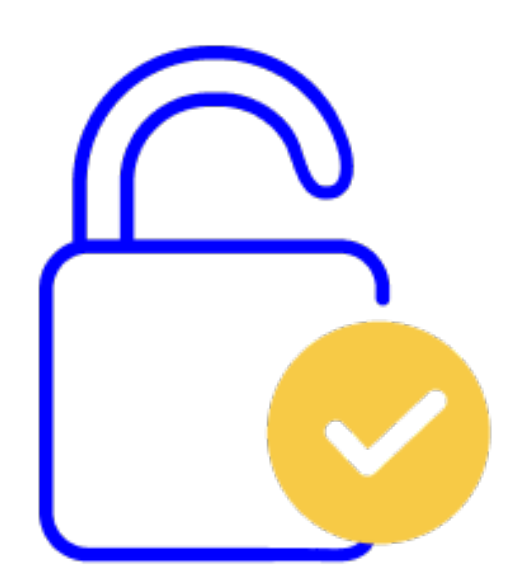

# **Qu'est-ce que l'attestation ANSSI ?**

Depuis Février 2020, **L'Identité Numérique La Poste est la 1ère identité électronique attestée conforme au niveau de garantie substantiel par l'ANSSI (Agence Nationale des Systèmes de Sécurité et d'Informations).**

Une Identité Numérique de niveau de garantie substantiel permet non seulement d'accéder à vos démarches en ligne mais aussi d'accéder aux services exigeant une identification électronique renforcée, par exemple : l'ouverture d'un compte bancaire, la téléconsultation ou prescription médicale dématérialisée, le vote électronique, etc.

<span id="page-7-0"></span>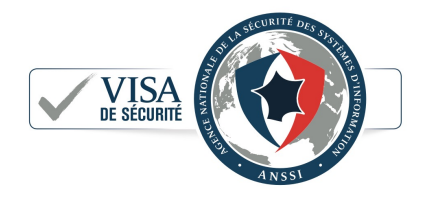

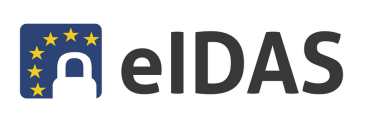

**Le règlement européen sur l'identification électronique et les services de confiance pour les transactions électroniques** (eIDAS) concerne principalement les organismes du secteur public et les prestataires de services établis sur le territoire de l'Union européenne. Il instaure un cadre afin de faciliter l'émergence du marché numérique.

#### **Ce règlement prévoit trois niveaux de garantie en fonction du respect de spécifications, normes et procédures minimales :**

- → **Faible** : à ce niveau, l'objectif est simplement de réduire le risque d'utilisation abusive ou d'altération de l'identité.
- → **Substantiel** : à ce niveau, l'objectif est de réduire substantiellement le risque d'utilisation abusive ou d'altération de l'identité. L'Identité Numérique La Poste est la première identité électronique française à être déclarée conforme par l'ANSSI à ce niveau de garantie.
- → **Élevé** : à ce niveau, l'objectif est d'empêcher l'utilisation abusive ou l'altération de l'identité. Choisir L'Identité Numérique c'est pour vous l'assurance d'un service dont le degré de sécurité et de confiance est vérifié régulièrement par l'Etat et protecteur de vos données.

## <span id="page-8-0"></span>**Comment AR24 gère les données d'identité récoltées au moment de la vérification de mon identité ?**

La sécurisation des données des utilisateurs est au cœur des préoccupations d'AR24. Les données d'identification (pièce d'identité et vidéo d'identification) sont utilisées pour certifier votre identité en tant que destinataire d'une lettre recommandée électronique.

Ces données d'identification sont stockées en France et sont automatiquement supprimées 72h après votre vérification d'identité, à l'exception des cas de fraude.

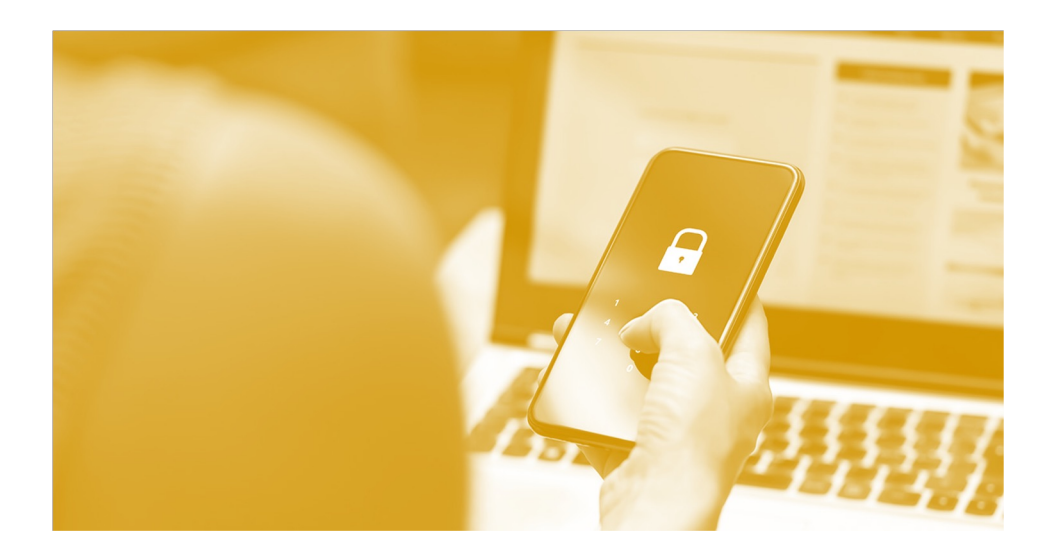

## **Comment sont gérées mes données personnelles ? Où sont-elles stockées ?**

L'Identité Numérique La Poste est un service La Poste conforme au Règlement général sur la protection des données (RGPD).

Vos données sont hébergées en France sur des serveurs français.

Le Groupe La Poste s'engage à assurer une gestion responsable et sécurisée de vos données.

Vos données ne sont utilisées par nos services que dans le cadre d'une authentification ou d'une connexion avec votre Identité Numérique.

Elles ne sont en aucun cas revendues à d'autres entreprises ni utilisées à des fins commerciales.

# **CRÉER MON IDENTITÉ NUMÉRIQUE**

## **Création du Compte La Poste**

#### **Je ne reçois pas l'email contenant le code à 6 chiffres pour valider mon adresse e-mail**

Si vous n'avez pas reçu l'e-mail contenant le code à 6 chiffres lors de la création de votre compte, merci de vérifier que :

- Vous avez renseigné la bonne adresse e-mail,
- Vous êtes bien connecté à internet ainsi qu'à votre messagerie,
- L'e-mail d'activation ne se trouve pas dans le dossier "Indésirables/SPAMS" ou dans un autre dossier,
- Vous n'avez pas créé de filtres sur votre messagerie,
- Si malgré toutes ces vérifications le problème persiste, cliquez sur le lien **"besoin d'aide »**

<span id="page-9-0"></span>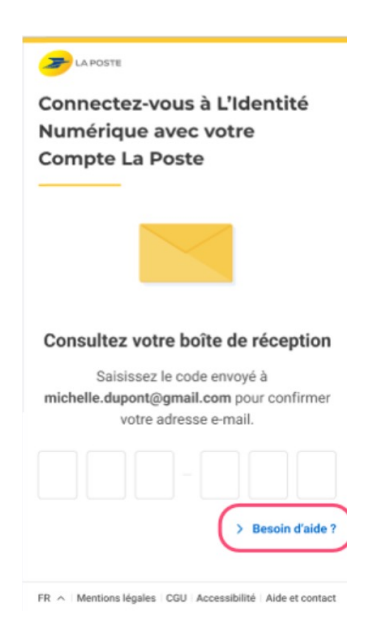

#### **J'ai oublié le mot de passe de mon compte La Poste**

Vous souhaitez vous connecter à votre compte La Poste mais vous avez égaré votre mot de passe, pas de panique, nous allons vous expliquer [comment](https://www.laposte.fr/mot-de-passe-oublie-email) en générer un nouveau.

- Tout d'abord, merci de cliquer ici : Modifier mon mot de passe et à suivre les étapes indiquées:
- Sous "Se connecter" cliquez sur mot de passe oublié,
- Un email vous est envoyé à l'adresse e-mail associée à votre compte. Cliquez sur le lien de réinitialisation du mot de passe
- Définissez votre nouveau mot de passe

#### **Attention : ce lien n'est valable que 2 heures.**

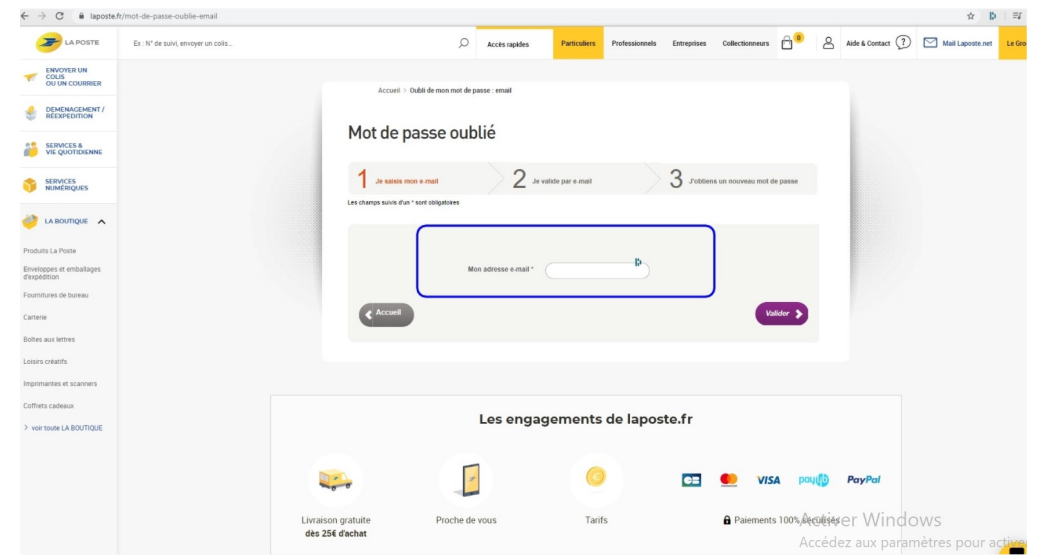

## <span id="page-10-0"></span>**A quoi sert le Compte La Poste ?**

Une des étapes lors de la création de votre Identité Numérique consiste à vous connecter à votre Compte La Poste si vous en avez un ou à vous en créer un si ce n'est pas le cas. Votre Compte La Poste est celui que vous utilisez pour vous connecter au site laposte.fr lorsque vous achetez des timbres en ligne par exemple ou encore lorsque vous vous connectez

à votre coffre-fort Digiposte.

Lorsque vous utilisez votre Identité Numérique comme moyen de connexion vous devez :

- saisir votre numéro de téléphone,
- puis valider la connexion en saisissant votre code secret à 4 chiffres sur votre smartphone.

## **Création de mon Identité Numérique**

## **Comment créer mon Identité Numérique La Poste ?**

#### **Pour créer votre Identité Numérique, vous avez 3 possibilités :**

<sup>→■</sup> Sur l'application mobile L'I[dentité N](https://play.google.com/store/apps/details?id=fr.laposte.idn)u[mérique](https://apps.apple.com/fr/app/lidentit%C3%A9-num%C3%A9rique/id1434857287) téléchargeable sur votre store d'applications Android ou Apple

**E** En bureau de poste en vous rapprochant de votre chargé de [clientèle : Comment créer mon Identité Numérique en Bureau](https://aide.lidentitenumerique.laposte.fr/kb/guide/fr/comment-creer-mon-identite-numerique-en-bureau-de-poste-QqPWaASR7y/Steps/424171)  de poste ?

 Sur [le site web de L](https://www.lidentitenumerique.laposte.fr/)'[Identité Numérique](https://www.lidentitenumerique.laposte.fr/) en cliquant sur **"Créer votre Identité Numérique"**. Si vous souhaitez en savoir plus, [rendez-vous sur l'article Comment créer mon Identité](https://aide.lidentitenumerique.laposte.fr/kb/guide/fr/comment-creer-mon-identite-numerique-la-poste-sur-le-site-web-4Sh9tRaiKE/Steps/869948)  Numérique sur le site web?

![](_page_10_Picture_12.jpeg)

Pour connaitre les conditions d'éligibilité au service, [cliquez ici](https://aide.lidentitenumerique.laposte.fr/kb/guide/fr/qui-peut-creer-une-identite-numerique-la-poste-x2Q0shoa9U/Steps/101476)

## **Comment créer mon Identité Numérique en bureau de poste ?**

#### **Si vous souhaitez créer votre Identité Numérique en bureau de poste, voici les étapes :**

- 1. Présentez-vous dans un bureau de poste muni de votre pièce d'identité éligible(\*) puis demandez la création de votre Identité Numérique à un chargé de clientèle,
- 2. Le chargé de clientèle procède à la création de votre Identité Numérique,
- 3. Lorsque celle-ci est confirmée vous recevrez un SMS qui vous invitera à télécharger l'application sur votre smartphone pour Activer votre Identité Numérique et l'utiliser !

#### (\*)Pièces d'identité éligibles:

Passeport français en cours de validité, Pièce d'identité française en cours de validité, Titre de séjour d'une durée supérieure ou égale à 5 ans.

![](_page_10_Picture_21.jpeg)

#### <span id="page-11-0"></span>**Comment créer mon Identité Numérique La Poste sur le site web ?**

#### **Vous pouvez créer votre Identité [Numérique](https://lidentitenumerique.laposte.fr/) sur le site web de L'Identité Numérique en cliquant sur "Créer votre Identité Numérique" :**

Vous aurez le choix de créer votre Identité Numérique depuis votre smartphone ou alors depuis le site web.

La première étape consiste à vous connecter à votre Compte La Poste ou en créer un en saisissant :

- le code à 6 chiffres reçu par e-mail,
- votre numéro de mobile et le code à 4 caractères reçu par SMS,
- vos civilités, nom(s) et prénom(s),
- votre mot de passe.
- Si vous avez [déjà](https://aide.lidentitenumerique.laposte.fr/kb/guide/fr/jai-oublie-mon-mot-de-passe-ou-souhaite-le-modifier-comment-faire-SoBfjxWA9u/Steps/101548) un compte La Poste, cliquez sur "Se connecter". En cas d'oubli de votre mot de passe, cliquez ici
- Pour connaitre les conditions d'éligibilité au service, [cliquez](https://aide.lidentitenumerique.laposte.fr/kb/guide/fr/qui-peut-creer-une-identite-numerique-la-poste-x2Q0shoa9U/Steps/101476) ici

![](_page_11_Picture_10.jpeg)

## **Vérification de l'identité**

#### **Pourquoi faire vérifier mon identité ?**

La vérification de votre identité est une étape cruciale de la création d'une Identité Numérique. Elle nous permet de nous assurer que vous êtes bien la personne à l'origine de la demande d'inscription.

Lors de la vérification de votre identité, nous vérifions que les informations déclarées lors de l'inscription, votre pièce d'identité et le code d'activation que vous avez reçu par sms.

Actuellement, nous proposons trois méthodes de vérification d'identité, chacune gage d'un contrôle renforcé de votre identité :

- à domicile avec votre facteur si vous résidez en France,
- en bureau de poste sans rendez-vous,
- 100% en ligne via la lettre recommandée électronique AR24.
- Après cette étape, Il ne vous restera plus qu'à activer votre Identité Numérique sur votre smartphone.

![](_page_11_Picture_20.jpeg)

#### **Comment faire vérifier mon identité par un facteur ?**

Pour programmer une rencontre avec votre facteur, vous devez cocher **"Rencontrer votre facteur"** lors de l'étape du choix du mode de vérification et choisir la date qui vous convient.

Sachez toutefois que votre facteur peut passer le matin ou l'après-midi selon sa tournée habituelle.

Votre pièce d'identité peut être vérifiée par un facteur à l'adresse de n'importe quel domicile de particulier situé en France(\*) (ex : domicile d'un ami, d'un parent, etc.). En revanche cette adresse ne doit pas être une adresse professionnelle ou un établissement dans lequel le facteur n'a pas un accès direct à l'utilisateur (ex : hôpitaux, immeubles de bureaux, etc.).

Lorsque le facteur se présentera à votre domicile, il vous suffira de lui présenter :

- la pièce d'identité utilisée lors de votre inscription
- le code d'activation à 6 chiffres reçu par SMS

Suite au passage de votre facteur, vous recevrez un e-mail dans un délai d'1h qui vous informera sur la prochaine et dernière étape.

![](_page_12_Picture_612.jpeg)

#### **Comment faire vérifier mon identité en [bureau](https://lidentitenumerique.laposte.fr/trouver-un-bureau-de-poste) de poste ?**

Votre pièce d'identité peut être vérifiée en bureau de poste participant en choisissant le **"Passage en bureau de poste"** lors de votre inscription.

Lorsque vous vous rendrez en bureau de poste, il vous suffira de présenter à l'agent :

- la pièce d'identité utilisée lors de votre inscription,
- le code d'activation à 6 chiffres reçu par SMS.

Suite à votre passage en bureau de poste, vous recevrez un e-mail dans un délai d'1h qui vous informera sur la prochaine et dernière étape qui est l'activation de votre Identité Numérique sur votre smartphone.

![](_page_12_Picture_613.jpeg)

## **Comment faire vérifier mon identité en ligne ? Qui est AR24 ?**

AR24 est un prestataire de lettres recommandées électroniques reconnu par l'état français. AR24 est une marque de Docaposte, filiale du groupe La Poste, qualifiée par l'**ANSSI** (Agence Nationale des Systèmes d'Information).

La lettre recommandée électronique d'AR24 vous permet de procéder à la vérification d'identité 100% en ligne grâce à la **reconnaissance faciale.**

Lorsque vous aurez fait le choix de procéder à la vérification de votre identité 100% en ligne lors de votre inscription, vous recevrez un e-mail qui vous invite à lire le contenu de la LRE envoyée par L'Identité Numérique :

Vous n'aurez qu'à cliquer sur "Lire mon courrier" pour débuter le parcours d'identification visuelle de votre identité,

Puis cliquer sur "Confirmer mon identité" pour commencer l'identification visuelle,

L'identification visuelle est possible depuis un smartphone ou un ordinateur équipé d'une webcam et du navigateur Google Chrome

#### **AR24**

#### Rappel: Vous avez reçu un courrier recommandé électronique

#### Boniour.

Un de vos contacts vous a fait parvenir une lettre recommandée électronique (LRE).

Pour vous simplifier les démarches, il a utilisé le service AR24 (marque de Docaposte) dont les courriers recommandés certifiés sont envoyés et consultables par e-mail.

![](_page_13_Picture_12.jpeg)

#### Qui est AR24?

AR24 est un prestataire de lettres recommandées électroniques reconnu par l'état français. A ce titre le service est présent dans le catalogue des solutions qualifiées par l'Agence Nationale de la Sécurité des Systèmes d'Information (ANSSI) ainsi que sur la liste de confiance de la commission européenne.

AR24 est une marque de Docaposte, filiale du groupe La Poste

#### Pourauoi ef Rappel: Vous avez reçu un<br>courrier recommandé<br>électronique Comme pour u ion est anonyme et l'identité de fois l'identité du destinataire (vo

#### **Le rencontre avec mon facteur n'a pas eu lieu**

Vous aviez choisi la rencontre avec votre facteur à une date donnée mais cette rencontre n'a pas pu aboutir? Nous nous excusons pour la gêne occasionnée et allons vous aider à reprogrammer une nouvelle date.

Nous vous [invitons](https://lidentitenumerique.laposte.fr/my-account) à vous connecter sur votre Espace Client: https://lidentitenumerique.laposte.fr/my-account

- Cliquez sur "Reprendre un nouveau rendez-vous",
- Ensuite choisissez une nouvelle date pour rencontrer votre facteur
- Vous pourrez aussi choisir de passer en Bureau de poste participant ou vérifier votre identité en ligne grâce à la lettre recommandée électronique d'AR24.

![](_page_13_Picture_23.jpeg)

#### <span id="page-14-0"></span>**Comment changer le mode de vérification de mon identité ?**

Vous avez choisi un mode de vérification lors de votre inscription mais vous avez changé d'avis entre temps ?

- Si vous avez choisi la **rencontre avec votre facteur** mais vous souhaitez:
- passer en bureau de poste : vous n'avez pas besoin d'annuler votre [rendez-vo](https://lidentitenumerique.laposte.fr/trouver-un-bureau-de-poste)us avec le facteur, il vous suffit de vous rendre dans l'un des bureaux de poste participants **avant la date du passage de votre facteur,**
- effectuer la vérification de votre identité en ligne : cliquez sur "Comment changer le mode de vérification d'identité?"
- Si vous avez choisi de **passer en bureau de poste** mais vous préférez la rencontre avec votre facteur ou la vérification d'identité en ligne grâce au courrier recommandé électronique d'AR24 : cliquez sur "Comment changer le mode de vérification d'identité?"
- Enfin, si vous avez choisi la **vérification d'identité en ligne** grâce au courrier recommandé électronique d'AR24, vous ne pourrez pas changer de mode de vérification avant la date d'expiration de votre LRE qui est de 15 jours à compter de la date de réception.

#### **La vérification de mon identité a échoué, comment faire ?**

Vous avez procédé à la vérification de votre identité dans le cadre de la création de votre Identité Numérique mais celle-ci n'a pas pu aboutir, nous en sommes navrés.

Nous allons essayer de vous aider à comprendre pourquoi cela n'a pas fonctionné et vous expliquer comment effectuer à nouveau cette étape.

Tout d'abord, nous vous invitons à vous rendre sur votre [Espace](https://lidentitenumerique.laposte.fr/) Client et choisir un mode de vérification:

- passage du [facteur](https://lidentitenumerique.laposte.fr/trouver-un-bureau-de-poste) à votre domicile,
- en bureau de poste participant,
- en ligne grâce au courrier recommandé électronique (AR24).

## **Activation de L'Identité Numérique sur smartphone**

#### **Comment activer mon Identité Numérique La Poste ?**

Pour finaliser la création de votre Identité Numérique et pourvoir l'utiliser, il vous reste une dernière étape qui est l'activation de votre Identité Numérique sur votre smartphone.

Téléchargez l'application mobile L'Identité Numérique La Poste sur votre smartphone depuis les stores :

Si vous possédez un téléphone Android [rendez-vous](https://play.google.com/store/apps/details?id=fr.laposte.idn) sur Play store

Si vous possédez un iPhone rendez-vous sur App [Store](https://apps.apple.com/fr/app/lidentit%C3%A9-num%C3%A9rique/id1434857287) Cliquez sur **"Commencer"**

Le compte La Poste correspond à vos identifiants de connexion : e-mail et mot de passe.

![](_page_14_Picture_21.jpeg)

#### **Pourquoi faut-il activer les notifications ?**

A chaque demande de connexion avec votre Identité Numérique La Poste vous recevez une notification pour vérifier que c'est bien vous qui est à l'origine de la connexion.

- Si c'est bien vous qui avez effectué la demande : après avoir saisi votre numéro de téléphone, vous validez la demande de connexion grâce à la notification sur votre smartphone et êtes redirigé(e) sur l'application mobile ou vous pourrez saisir votre code secret à 4 chiffres,
- Si ce n'est pas vous : vous pouvez refuser la demande et bloquer la tentative de connexion.

![](_page_15_Figure_4.jpeg)

#### **Je n'arrive pas à télécharger l'application sur mon smartphone**

La dernière étape pour pouvoir utiliser votre Identité Numérique requiert l'activation de votre Identité Numérique sur votre smartphone.

Les smartphones éligibles doivent disposer du système d'exploitation :

- Android à partir de la version 6,
- iOS à partir de la version 13.
- Cliquez sur votre [modèle](https://play.google.com/store/apps/details?id=fr.laposte.idn) de smartphone, pour être redirigé vers votre store d'application :
- Android [\(GoogleP](https://apps.apple.com/fr/app/lidentit%C3%A9-num%C3%A9rique/id1434857287)layStore)
- iOS (AppleStore)

Dans le cas où vous [rencontrez](https://lidentitenumerique.laposte.fr/nous-contacter) des difficultés à cette étape, je vous invite à prendre contact avec notre Service Clients.

## **Numéro de téléphone et e-mail**

## **Comment modifier mon adresse e-mail ?**

Si votre adresse e-mail a changé : nous vous invitons à supprimer votre Identité Numérique pour en créer une nouvelle avec votre adresse e-mail.

En effet, si vous ne créez pas de nouvelle Identité Numérique avec votre nouvelle adresse, vous ne recevrez plus nos communications.

Pour savoir comment supprimer votre Identité Numérique, [cliquez](https://aide.lidentitenumerique.laposte.fr/kb/guide/fr/comment-supprimer-mon-identite-numerique-DmTz0vr4Hc/Steps/101590) ici.

<span id="page-16-0"></span>![](_page_16_Picture_6.jpeg)

#### **Comment modifier mon numéro de téléphone ?**

**IMPORTANT** : Pour effectuer la modification de votre numéro de téléphone, votre application L'Identité Numérique doit être activée et fonctionnelle sur votre smartphone si ce n'est pas le cas cliquez directement sur **"Je n'arrive pas à modifier mon numéro de téléphone"** La modification du numéro de [téléphone](https://moncompte.laposte.fr/moncompte-auth/auth/realms/mon-compte/protocol/openid-connect/auth?client_id=1b03814da3eb73961783f7673f051038&state=639d51d16cd79a0b3053f98a819d1b5db41af0c943c6723af4b8f0a3fe996e2a&scope=openid%20laposte_userId%20mce:self:profile:basic:read%20mce:self:profile:phone:read%20mce:self:profile:primary_email:read%20mce:self:profile:primary_phone:read&redirect_uri=https://lidentitenumerique.laposte.fr/callback&response_type=code) associé à votre Identité Numérique doit

s'effectuer directement depuis votre Espace Client L'Identité Numérique :

Cliquez en haut à droite sur **"se connecter"** et connectez-vous grâce à vos identifiants,

Lorsque vous êtes connecté, cliquez en haut à droite sur le **pictogramme bonhomme** à gauche de "'se déconnecter",

Un menu s'affiche à droite, cliquez sur **"Modifier"** à droite de votre numéro de téléphone et cliquez sur **"Continuez"**

#### <span id="page-17-0"></span>**Code secret et mots de passe**

#### **J'ai oublié mon mot de passe ou souhaite le modifier, comment faire ?**

#### → **J'ai oublié mon mot de passe**

Si vous [ave](https://moncompte.laposte.fr/moncompte-auth/auth/realms/mon-compte/protocol/openid-connect/auth?client_id=1b03814da3eb73961783f7673f051038&state=318e00789c1633835dfd0efce1b11c1efff68776e42c811fb13d75a1e30f9865&scope=openid%20laposte_userId%20mce:self:profile:basic:read%20mce:self:profile:phone:read%20mce:self:profile:primary_email:read%20mce:self:profile:primary_phone:read&redirect_uri=https://lidentitenumerique.laposte.fr/callback&response_type=code)z oublié votre mot de passe, nous vous invitons à :

Cliquez ici puis sur **"mot de passe oublié"**

- Renseignez votre adresse e-mail,
- Vous devez saisir le code à 6 chiffres reçu par mail,
- Créez votre nouveau mot de passe

#### → **Je veux modifier mon mot de passe**

La [modification](https://moncompte.laposte.fr/moncompte-auth/auth/realms/mon-compte/protocol/openid-connect/auth?client_id=1b03814da3eb73961783f7673f051038&state=4b9a90384f547ebd0f3ac31a251ceb1183dbbcaea59896bd32e014bdeec71469&scope=openid%20laposte_userId%20mce:self:profile:basic:read%20mce:self:profile:phone:read%20mce:self:profile:primary_email:read%20mce:self:profile:primary_phone:read&redirect_uri=https://lidentitenumerique.laposte.fr/callback&response_type=code) de votre mot de passe doit s'effectuer directement depuis votre Espace Client L'Identité Numérique:

- Connectez-vous grâce à vos identifiants,
- Lorsque vous êtes connecté, cliquez en haut à droite sur le pictogramme bonhomme à gauche de **« se déconnecter»,**
- Un menu s'affiche à droite, cliquez sur **"Modifier"** à droite de votre mot de passe, vous serez alors renvoyé vers votre Compte La Poste,
- Vous devez saisir votre mot de passe actuel et procéder au choix du nouveau mot de passe.

Voilà, votre mot de passe est modifié !

#### **J'ai oublié ou souhaite modifier mon code secret à 4 chiffres**

- Pour modifier votre code secret, il vous suffit de vous rendre sur votre application mobile:
- Cliquer sur **"Paramètres"** puis **"Modifier votre code secret"** dans vos paramètres en bas à droite,
- Connectez-vous à votre compte La Poste en saisissant votre e-mail et mot de passe,
- Saisissez le code envoyé par SMS sur le numéro associé à votre Identité Numérique,
- Définir le nouveau code secret : ce code ne peut pas être une suite chiffre (1234) ou 4 mêmes chiffres (2222, 4444, 5555...),

![](_page_17_Picture_21.jpeg)

#### <span id="page-18-0"></span>**Pourquoi la fonctionnalité empreinte digitale/ FaceID ne fonctionne pas ?**

La fonctionnalité empreinte digitale/ FaceID est temporairement indisponible sur votre application L'Identité Numérique pour des raisons de sécurité.

Nos développeurs travaillent sur le renforcement de la sécurité de cette fonctionnalité afin que vous puissiez très bientôt la réutiliser.

Dans cette attente, nous vous invitons à valider vos connexions via L'Identité Numérique avec votre code secret à 4 chiffres.

## **Suppression et blocage**

#### **Comment bloquer ou débloquer mon Identité Numérique ?**

Pour bloquer ou débloquer votre Identité Numérique, rien de plus simple ! Bloquer votre Identité Numérique permet de la suspendre momentanément (par exemple en cas de perte ou de vol de votre téléphone ou de suspicion de fraude tout en gardant la possibilité de la réactiver à tout moment.

Le blocage de votre Identité Numérique est effectif **[instantanément.](https://lidentitenumerique.laposte.fr/)**

- Rendez-vous sur votre Espace Client : https://lidentitenumerique.laposte.fr/
- Poussez sur le bouton à gauche vers le cadenas fermé pour bloquer votre Identité Numérique ou vers le cadenas ouvert pour la débloquer,
- Saisissez les 4 derniers caractères du numéro de votre pièce d'identité pour valider l'opération

#### **Comment supprimer mon Identité Numérique ?**

Pour supprimer votre Identité Numérique vous avez 2 possibilités pour le faire :

- Si vous avez déjà activé votre Identité sur votre smartphone cliquez sur **"Supprimer mon Identité Numérique depuis mon application"**
- Si vous n'avez jamais activé votre Identité sur votre smartphone cliquez sur **"Supprimer mon Identité Numérique depuis mon espace client Web »**

Pour supprimer votre Identité Numérique vous aurez besoin des 4 derniers carac[tères](https://aide.lidentitenumerique.laposte.fr/kb/guide/fr/je-nai-plus-acces-aux-4-derniers-caracteres-de-ma-piece-didentite-LtDpUddH3T/Steps/334265) de la pièce d'identité utilisée lors de votre inscription. Si vous n'avez pas cette information cliquez ici.  $\rightarrow$  Supprimer mon Identité Numérique depuis mon application

- Rendez-vous dans les paramètres de votre application mobile
- Cliquez tout en bas sur **"Suppression de votre Identité Numérique"**
- Connectez-vous avec vos identifiants (e-mail et mot de passe),
- Cochez la case **"Oui, je souhaite supprimer définitivement mon Identité Numérique"** et cliquez sur **"Valider"**
- Saisissez les 4 derniers caractères de la pièce d'identité utilisée lors de votre inscription et confirmez la suppression.

Vous pourrez à tout moment vous créer à nouveau une Identité Numérique !

- → Supprimer mon Identité [Numérique](https://lidentitenumerique.laposte.fr/) depuis mon espace client Web
- Connectez-vous à votre Espace Client,
- Cliquez sur l'icône Mon profil en haut à droite puis tout en bas sur "Suppression de votre Identité Numérique"
- Cochez la case "Oui, je souhaite supprimer définitivement mon Identité Numérique" et cliquez sur "Valider"
- Saisissez les 4 derniers caractères de la pièce d'identité utilisée lors de votre inscription et confirmez la suppression.

#### <span id="page-19-0"></span>**Je n'ai plus accès aux 4 derniers caractères de ma pièce d'identité**

Les 4 derniers caractères de la pièce d'identité utilisée lors de la création de votre Identité Numérique sont indispensables dans les cas où vous souhaitez :

- Activer votre Identité Numérique sur un nouveau smartphone,
- Bloquer/ débloquer votre Identité Numérique
- Supprimer votre Identité Numérique.

Si vous ne connaissez pas ou n'avez plus accès à cette information, nous vous invitons à vérifier que vous n'avez pas conservé une copie de cette pièce d'identité sur votre ordinateur ou votre smartphone.

Si vous n'avez pas accès à cette information, vous ne pourrez pas gérer votre Identité Numérique. Nous vous invitons à [supprim](https://lidentitenumerique.laposte.fr/nous-contacter)er votre Identité Numérique en prenant contact avec notre Service Clients : Nous contacter

Vous pourrez ensuite recréer votre Identité Numérique avec votre nouvelle pièce d'identité en cours de validité.

## **Que faire lorsque je change de smartphone ?**

Votre Identité Numérique est votre identifiant unique qui vous permet de vous connecter à des centaines de sites grâce à la confirmation de connexion sur votre smartphone: **Elle peut donc être activée sur 1 seul smartphone à la fois.**

Si vous avez perdu ou changé de smartphone, nous vous invitons à suivre les étapes suivantes :

- Supprimez l'application de votre ancien smartphone si vous en avez la possibilité,
- Té[léchargez](https://apps.apple.com/fr/app/lidentit%C3%A9-num%C3%A9rique/id1434857287) l'application L'Identité Numérique depuis votre store d'applications ([Google](https://play.google.com/store/apps/details?id=fr.laposte.idn) Play ou Apple Store) sur votre nouveau smartphone,
- Ouvrez votre application et cliquez sur **"Commencer"**, renseignez vos identifiants (e-mail + mot de passe),
- Saisissez le code de vérification reçu par SMS (si vous ne recevez pas ce code et que vous avez changé de numéro de mobile cliquez sur *"Nouveau numéro"*)
- Choisissez votre code secret à 4 chiffres.

Si vous re[ncontrez](https://lidentitenumerique.laposte.fr/nous-contacter) une erreur lors de cette étape, nous vous invitons à contacter notre Service Clients en cliquant ici

## **Que faire en cas d'erreur dans mes informations personnelles ?**

Une erreur s'est glissée dans vos données personnelles et vous empêche d'utiliser votre Identité Numérique. Les seules informations [modifiables](https://aide.lidentitenumerique.laposte.fr/kb/guide/fr/comment-modifier-mon-numero-de-telephone-G9wrVqMny2/Steps/101592) de votre Identité Numérique sont :

- Le numéro de téléphone : [Comment](https://aide.lidentitenumerique.laposte.fr/kb/guide/fr/jai-oublie-mon-mot-de-passe-ou-souhaite-le-modifier-comment-faire-SoBfjxWA9u/Steps/101548) modifier mon numéro de téléphone ?
- Votre mot de passe : [Comment](https://aide.lidentitenumerique.laposte.fr/kb/guide/fr/jai-oublie-ou-souhaite-modifier-mon-code-secret-a-4-chiffres-c99s6gXDrK/Steps/101588) modifier mon mot de passe ?
- Votre code secret : Comment modifier mon code secret à 4 chiffres ?

Vos noms, prénoms, date et lieu de naissance, adresse e-mail ne sont pas modifiables car ce sont des informations personnelles qui doivent être vérifiées pour pouvoir valider votre identité. Si une erreur s'est glissée dans vos informations personnelles ou vous souhaitez simplement modifier une information, nous vous invitons à supprimer votre Identité Numérique et en recréer d'annuncière de la commune de la commune de la commune de la commune de la commune de la commune de la

# **Que faire en cas de changement de pièce d'identité ?**

#### **Votre document d'identité a changé ?**

Dans ce cas, votre Identité Numérique doit être renouvelée avec votre nouveau document d'identité.

Pour ce faire, vous allez devoir supprimer votre Identité Numérique actuelle et procéder à la création d'une nouvelle Identité Numérique avec votre nouveau document d'identité.

## **J'ai reçu une notification alors que je n'ai pas utilisé mon Identité Numérique**

Vous avez reçu une notification de tentative de connexion sur votre application mobile L'Identité Numérique mais n'êtes pas l'auteur de cette demande ? Nous vous conseillons de :

Refuser la connexion en cliquant sur le bouton « Refuser » qui apparaît sur votre smartphone,

- Bloquer votre Identité Numérique,
- Modifier le mot de passe de votre compte,
- Débloquer votre Identité Numérique afin de pouvoir la réutiliser avec votre nouveau mot de passe.

Si vous avez besoin d'acc[ompagnement,](https://lidentitenumerique.laposte.fr/nous-contacter) notre Service Clients pourra vous répondre ici : Nous contacter

<span id="page-20-0"></span>![](_page_20_Picture_11.jpeg)

## **Je ne reçois pas la notification lors de mes connexions**

Lors de chaque connexion avec votre Identité Numérique La Poste, vous devez saisir :

- Le **numéro de mobile**,
- Le **code secret à 4 chiffres** sur votre application.

Tout d'[abord,](https://aide.lidentitenumerique.laposte.fr/kb/guide/fr/comment-modifier-mon-numero-de-telephone-G9wrVqMny2/Steps/101592) nous vous invitons à vérifier que votre numéro est à jour sur votre espace client en suivant ce guide

Si le numéro de mobile est bien à jour sur votre espace client, cliquez sur le modèle de votre smartphone :

#### *iOS*

1. Accédez aux paramètres de votre iPhone : Réglages > Notifications > Choisir L'Identité Numérique > Autoriser les notifications.

Si après ces manipulations vous ne recevez toujours pas les notifications, je vous invite à supprimer votre application et la télécharger à [nouvea](https://lidentitenumerique.laposte.fr/nous-contacter)u.

Enfin, si le problème persiste merci de nous contacter et nous transmettre :

- Le modèle de votre smartphone,

- La version iOS,

- La version de l'application L'identité Numérique La Poste installée sur votre smartphone.

2. Si vous avez choisi de ne pas activer la réception des notifications, vous avez toujours la possibilité d'utiliser votre Identité Numérique en ouvrant votre application sur votre smartphone lors de vos connexions. Vous aurez ainsi accès au pavé numérique de saisie du code secret.

#### <span id="page-21-0"></span>*Android*

Si vous ne recevez plus de notifications sur votre smartphone, il se peut qu'une option soit activée et bloque leur affichage.

Vous trouverez ci-dessous plusieurs pistes pour vous aider à régler ce problème de réception des notifications.

#### 1. Vérifiez si votre appareil est en mode « Ne pas déranger ».

•Allez dans Paramètres > Notifications > Ne pas déranger •Vérifier que la fonctionnalité est bien désactivée.

#### 2. Vérifiez que vos notifications sont bien activées.

•Allez dans Paramètres > Applications Notifications > Icône L'Identité Numérique et vérifier que les notifications soient bien autorisées.

- 3. Assurez-vous que les applications concernées ne sont pas en mode veille.
- Pour économiser la batterie de votre smartphone, certaines applications peuvent être mises en veille en arrière-plan.
- Elles ne peuvent donc pas recevoir de mises à jour ni vous faire parvenir des notifications.
- Pour vérifier cela, allez dans Paramètres > Batterie et maintenance de l'appareil > Batterie > Limites utilisation arrière-plan.

Pour Android 10 : Paramètres > Maintenance de l'appareil > Batterie > Gestion de l'énergie des applications.

4. Vérifiez que votre smartphone dispose de la dernière version logicielle en allant dans Paramètres > Mise à jour du logiciel.

5. Si aucune de ces solutions ne vous a permis de régler ce problème, éteignez puis rallumez votre smartphone

• Le redémarrage de votre appareil permet d'effacer les fichiers temporaires qui pourraient bloquer le fonctionnement d'une application.

Si après ces vérifications vous ne recevez toujours pas les notifications, je vous invite à nous contacter et

nous transmettre :

- Le modèle de votre smartphone,

- La version Android de celui-ci,

- La version de l'application L'identité Numérique La Poste installée sur votre smartphone.

## **Comment trouver la version de mon application mobile ?**

- Pour trouver la version de votre application L'Identité Numérique il vous suffit de vous rendre sur votre application :
- Cliquez sur **"Paramètres"**
- La version de l'application est affichée tout en bas de l'écran.

## <span id="page-22-0"></span>**Où trouver la version Android ou iOS de mon smartphone ?**

#### **Sur quel système d'exploitation votre smartphone fonctionne-t-il ?**

#### **Android**

Selon le système d'exploitation de votre appareil, il existe différentes manières de trouver la version Android :

#### **Android 7**

- Lancez **« Paramètres »**
- Entrez dans **« À propos du téléphone »**
- Sélectionnez **« Informations sur le logiciel »**

Vous trouverez la version Android de votre appareil dans la rubrique Version Android.

#### **Android 6**

- Lancez **« Paramètres »**
- Entrez dans **« À propos de l'appareil »**
- Sélectionnez **« Infos logiciel »** puis dans la section **« Version Android »** vous trouverez l'information.

#### **iOS**

- Pour connaître la version du logiciel installée sur votre appareil, il vous suffit de vous rendre dans vos paramètres (icône roue crantée grise),
- Cliquez sur Général, puis Informations,
- La version du logiciel est affichée.

![](_page_22_Picture_17.jpeg)

## <span id="page-23-0"></span>**Comment utiliser mon Identité Numérique ?**

L'Identité Numérique La Poste est un service qui vous permet de vous identifier en ligne rapidement, simplement et de manière sécurisée lorsque vous réalisez vos démarches en ligne. Voici les différentes étapes pour vous connecter à un site avec votre **Identité Numérique La Poste** :

- 1. Saisissez votre numéro de téléphone,
- 2. Cliquez sur la notification reçue sur votre smartphone,

3. Confirmez la connexion depuis l'application mobile L'Identité Numérique La Poste en saisissant votre code secret à 4 [chiffres.](https://www.youtube.com/watch?v=DLYwaK3aIfI)

Pour en savoir plus cliquez ici : https://www.youtube.com/watch?v=DLYwaK3aIfI

## **Où utiliser mon Identité Numérique ?**

 L'Identité Numérique La Poste est la clé unique et sécurisée qui vous simplifie l'accès aux **services La Poste** et à plus de **1300 services en ligne via FranceConnect** et **FranceConnect+**.

#### **La Poste**

L'Identité Numérique permet d'accéder aux services de La Poste en quelques clics :

#### **Banque et services financiers [:](https://ouverturecompte.labanquepostale.fr/)**

- Ouvrir un compte en ligne à La Banque [Postale](https://www.easybourse.com/easyvie/souscription/connexion)
- Souscrire à une assurance vie sur Easybourse

#### **La Poste en ligne :**

- Souscrire un contrat de [réexpédition](https://aide.lidentitenumerique.laposte.fr/kb/guide/fr/ou-utiliser-mon-identite-numerique-DkHao2kSHN/Steps/1316790,1316807) de courrier définitive
- Réceptionner des lettres recomm[andées](https://moncompte.laposte.fr/moncompte-auth/auth/realms/mon-compte/protocol/openid-connect/auth?client_id=07b2920ff2e3f6b5add91da59c5adb2a&state=8d2e99bc-348f-47cd-bf9c-6761f6310308&redirect_uri=https://auth.digiposte.fr/v3/callback&scope=openid&response_type=code&prompt=login&backlink_uri=https://auth.digiposte.fr/v3/cancel) électroniques AR24
- Accéder au coffre-fort numérique Digiposte
- Envoyer des cartes postales depuis application [YouPix](https://www.laposte.fr/produits/presentation/youpix)

![](_page_23_Picture_20.jpeg)

#### **Finances**

L'Identité Numérique permet d'accéder facilement aux services en ligne suivants :

#### **Investissements :**

- Souscrire à une assurance vie ou en bourse sur [Easybourse](https://www.easybourse.com/easyvie/souscription/connexion)
- Se connecter à cbp4you, G&T Equity et Wedou Assurances

#### **Banque :**

- Ouvrir un compte en ligne à La [Banque](https://ouverturecompte.labanquepostale.fr/) Postale et aussi sur Boursorama, à la [BNP](https://auth.service-public.fr/realms/service-public/protocol/openid-connect/auth?response_type=code&client_id=spclient&scope=france_connect%20address%20phone%20openid%20profile%20email&state=7dH6qUaSLoCWntYqd06-C5BxSXLdEGvin89Z1_s5XGU%3D&redirect_uri=https://www.service-public.fr/openid_connect_login&nonce=JW3la8ZzpW1LOBj1iD4u62yzrALp84y4z6G0o0DNHig&prompt=login) et au LCL
- Signaler une utilisation frauduleuse de sa [carte](https://accueil.banque-france.fr/index.html) bancaire en ligne sur Service-Public.fr
- Faire vos démarches auprès de la Banque de France

## **Fiscalité :**

• Déclarer et payer ses impôts (particuliers) sur <u>[impots.gouv.fr](https://www.impots.gouv.fr/accueil)</u>

Si vous souhaitez connaître [l'ensemble](https://franceconnect.gouv.fr/nos-services) des démarches de cette catégorie, cliquez sur le lien suivant : https://franceconnect.gouv.fr/nos-services

#### **Citoyenneté**

L'Identité Numérique permet d'accéder facilement aux services en ligne suivants :

#### **Services publics :**

- Demander une carte nationale d'identité ou un [passeport](https://psl.service-public.fr/mademarche/JeChangeDeCoordonnees/demarche?execution=e1s1) sur **[ANTS](https://passeport.ants.gouv.fr/demarches-en-ligne/effectuer-le-renouvellement-de-votre-carte-didentite)**
- Déclarer un changement de [coordonné](https://www.monparcourshandicap.gouv.fr/)es sur service-public.fr
- S'informer sur mon [parcours](https://www.demande-logement-social.gouv.fr/index) handicap
- Demander un logement social
- Consultez vos droits, simulez vos [prestations,](https://www.mesdroitssociaux.gouv.fr/accueil/) effectuez vos démarches sur mes droits sociaux
- Demander un extrait de son casier [judiciaire](https://casier-judiciaire.justice.gouv.fr/)

#### **Elections :**

- Demander son inscription [sur](https://www.service-public.fr/particuliers/vosdroits/F1604) les listes [électorales](https://www.authentification.service-public.fr/auth/realms/service-public/protocol/openid-connect/auth?client_id=dile&scope=openid&response_type=code&code_challenge=24RdB5gZY9C81HomNODACa3eBu2RssQ7oaby-oxZBLo&code_challenge_method=S256&response_mode=fragment&redirect_uri=https://www.inscriptionelectorale.service-public.fr/login&nonce=test&state=Lw%3D%3D)
- Faire une demande de procuration

#### **Français de l'étranger :**

- Faire vos démarches au Registre des Français de [l](https://www.service-public.fr/particuliers/vosdroits/F33307)'[étranger](https://www.service-public.fr/particuliers/vosdroits/F33307)
- Si vous souhaitez connaitre [l'ensemble](https://franceconnect.gouv.fr/nos-services) des démarches de cette catégorie, cliquez sur le lien suivant : https://franceconnect.gouv.fr/nos-services

#### **Energie**

L'Identité Numérique permet d'accéder facilement aux services en ligne suivants : Consulter votre [consom](https://particuliers.engie.fr/login-page/authentification.html)mation d'électricité sur ENGIE Particuliers

Consulter [votre](https://mon-compte-client.enedis.fr/) consommation d'électricité sur ENEDIS

Déposer votre demande de prime ou de[mander](https://auth.anah.fr/saml/singleSignOn) le versement de votre prime sur MaprimeRenov'

Si vous souhaitez connaitre l'ensemble des démarches de cette catégorie, cliquez sur le lien suivant : [https://franceconnect.gouv.fr/nos](https://franceconnect.gouv.fr/nos-services)services

![](_page_24_Picture_20.jpeg)

#### **Famille**

L'Identité Numérique permet d'accéder facilement aux services en ligne suivants :

#### **Enfants :**

- Gérer vos droits sur le portail [CAF](https://www.pajemploi.urssaf.fr/pajewebinfo/cms/sites/pajewebinfo/accueil.html)
- Accéder aux démarches sur Pajemploi
- Réaliser vos démarches en tant que particulier employeur sur [CESU](https://www.cesu.urssaf.fr/info/accueil.html)

#### **Vacances :**

• Utiliser et gérer vos chèques vacances sur [ANCV](https://www.ancv.com/)

#### **Formation et Scolarité:**

- Gérer vos droits à la formation [grâce](https://educonnect.education.gouv.fr/idp/profile/SAML2/Redirect/SSO?execution=e1s1) au Mon Compte [Formation](https://www.moncompteformation.gouv.fr/espace-prive/html/)
- Consulter le livret [scolai](https://www.cned.fr/compte)re sur EduConnect
- Se former avec le CNED

Si vous souhaitez connaitre [l](https://franceconnect.gouv.fr/nos-services)'[ensemble](https://franceconnect.gouv.fr/nos-services) des démarches de cette catégorie, cliquez sur le lien suivant : https://franceconnect.gouv.fr/nos-services

#### **Retraite**

L'Identité Numérique permet d'accéder facilement aux services en ligne suivants :

#### **Régime général :**

[Informez-vous](https://www.info-retraite.fr/portail-info/home.html) et gérer vos droits retraite sur :

- Info [Retraite](https://www.lassuranceretraite.fr/portail-services-ng/authentication)
- [L'assurance](https://espace-personnel.agirc-arrco.fr/auth/login?service=https) retraite
- Agirc Arcco

#### **Régimes spécifiques :**

[Informez-v](https://www.audiens.org/accueil.html)ous et gérer vos droits retraite sur :

- [Audiens](https://portail.cprn.fr/accueil)
- Caisse [Prévoyance](https://www.crpn.fr/private/) et Retraite Notaire
- Retraite des [navigants](https://secureportail.enim.eu/)
- [Régime](https://particulier.malakoffhumanis.com/retraite.html) social des marins
- [Humanis](https://adherent.ircec.net/se-connecter)
- [Caisse](https://www.klesia.fr/) nationale de retraite des artistes-auteurs
- [Klesia](https://groupe.probtp.com/accueil.html)
- [Pro](https://politiques-sociales.caissedesdepots.fr/) BTP Groupe
- [CDC](https://secure.cprpsncf.fr/EP-Cas/login?service=https://secure.cprpsncf.fr/EP-STEP-Identite-web/login/cas)
- SNCF
- Si vous souhaitez connaitre [l'ensemble](https://franceconnect.gouv.fr/nos-services) des démarches de cette catégorie, cliquez sur le lien suivant : https://franceconnect.gouv.fr/nos-services

#### **Santé**

L'Identité Numérique permet d'accéder facilement aux services en ligne suivants :

#### **Prise de rendez-vous médi[caux](https://patient.medi-clic.fr/) :**

- Prendre rendez-vous sur Medicall conc[ept](https://www.ramsaysante.fr/)
- Réaliser une pré-admission en ligne sur Ramsay santé **COVID :**
- Récupérer vos r[ésultats](https://attestation-vaccin.ameli.fr/) du test COVID sur [SIDEP](https://sidep.gouv.fr/cyberlab/patientviewer.jsp)
- Accéder à votre attestation de vaccination

Si vous souhaitez connaitre [l'ensemble](https://franceconnect.gouv.fr/nos-services) des démarches de cette catégorie, cliquez sur le lien suivant : https://franceconnect.gouv.fr/nos-services

#### **Transport**

L'Identité Numérique permet d'acc[éder](https://ants.gouv.fr/monespace/s-inscrire) facilement aux services en ligne suivants :

#### **Réaliser toutes les démarches sur** ANTS **:**

- S'inscrire à l'examen du permis de conduire
- Faire une demande de permis de conduire
- Demander un permis de conduire international
- Demander une carte grise
- Déclarer la cession d'un véhicule
- Demander un certificat de non gage
- Déclarer un changement d'adresse sur la carte grise

#### **Permis de conduire :**

Consulter votre solde de points sur [Télépoints](https://tele7.interieur.gouv.fr/tlp/)

• Si vous souhaitez connaitre [l'ensemble](https://franceconnect.gouv.fr/nos-services) des démarches de cette catégorie, cliquez sur le lien suivant : https://franceconnect.gouv.fr/nos-services

![](_page_25_Picture_41.jpeg)

### **Travail – Formation**

L'Identité Numérique permet d'accéder facilement aux services en ligne suivants :

#### **Emploi et formation :**

- Gérer vos droits à la formation [grâce](https://authentification-candidat.pole-emploi.fr/connexion/XUI/?realm=/individu&goto=https://authentification-candidat.pole-emploi.fr:443/connexion/oauth2/realms/root/realms/individu/authorize?realm%3D%2Findividu%26response_type%3Did_token%20token%26scope%3Dopenid%20compteUsager%20profile%20contexteAuthentification%20email%20courrier%20notifications%20etatcivil%20logW%20individu%20pilote%20nomenclature%20coordonnees%20navigation%20reclamation%20prdvl%20idIdentiteExterne%20pole_emploi%20suggestions%20actu%20application_USG_PN073-tdbcandidat_6408B42F17FC872440D4FF01BA6BAB16999CD903772C528808D1E6FA2B585CF2%26client_id%3DUSG_PN073-tdbcandidat_6408B42F17FC872440D4FF01BA6BAB16999CD903772C528808D1E6FA2B585CF2%26state%3DM9phuoLc0eFyY7V-%26nonce%3Dpge-ryX2Ha8QPfrz%26redirect_uri%3Dhttps%3A%2F%2Fcandidat.pole-emploi.fr%2Fespacepersonnel%2F) à Mon Compte [Formation](https://www.moncompteformation.gouv.fr/espace-prive/html/)
- Rechercher un poste sur Pôle Emploi
- Rechercher un emp[l](https://place-emploi-public.gouv.fr/)oi dans la fonction publique sur Place de l'[emploi](https://www.concours-territorial.fr/Connexion.aspx?back=inscriptions.aspx) public
- S'inscrire aux con[cours](https://www.cned.fr/compte) de la fonction publique territoriale sur concours-territorial
- Se former avec le CNED

## **Particuliers employeurs :**

- Accéder aux démarches sur [Pajemploi](https://www.pajemploi.urssaf.fr/pajewebinfo/cms/sites/pajewebinfo/accueil.html)
- Réaliser vos démarches en tant que [partic](https://aidantsconnect.beta.gouv.fr/)ulier employeur sur [CESU](https://www.cesu.urssaf.fr/info/accueil.html)
- Gérer vos démarches sur AidantsConnect

Si vous souhaitez connaitre [l'ensemble](https://franceconnect.gouv.fr/nos-services) des démarches de cette catégorie, cliquez sur le lien suivant : https://franceconnect.gouv.fr/nos-services

#### **Vie locale**

L'Identité Numérique permet d'accéder facilement aux services en ligne proposés par votre région, votre département, votre commune.

Si vous souhaitez connaitre l'ensemble des démarches de cette catégorie, cliquez sur le lien suivant

: [https://franceconnect.gouv.fr/nos](https://franceconnect.gouv.fr/nos-services)services dans la catégorie **"Vie locale".**

![](_page_26_Picture_17.jpeg)